**Welcome!**

**Pasco County Libraries offers a wide variety of online resources for our Pasco County residents to get ebooks, audiobooks, music, movies, comics, graphic novels, tv shows, and more. Sign up for a library card today! {New card access may take up to 24 hours.}**

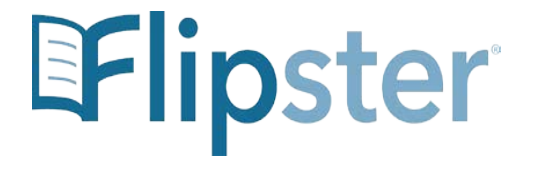

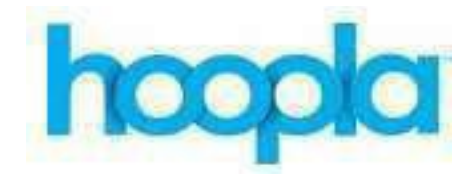

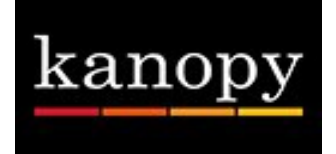

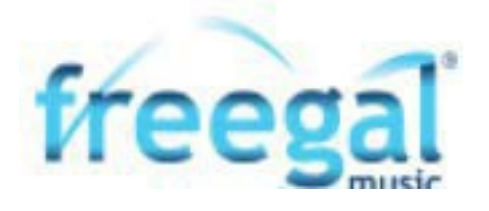

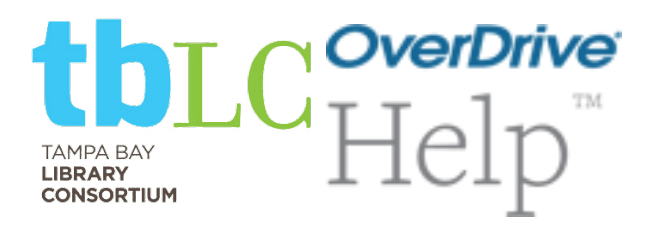

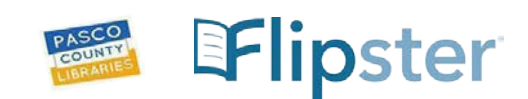

**Flipster** is a digital magazine service that Pasco County Library System subscribes to, offering free online access of popular magazines, to patrons with an active Pasco County Library System card. Download magazines right to your tablet or other mobile device. Including back issues!

**To register:**

**Mobile:** Download the mobile app from the iTunes app store or the Google Play store for "Flipster". **Website:** On ou[r website, c](https://www.pascolibraries.org/)lick eContent > Digital Resources > Flipster: enter your patron information

**To use**:

- A valid PCLS card is needed. Restrictions are: expired, non-verified, and reciprocal borrower status, or fines of \$5+. New cards can take 24 hours.
- $\triangleright$  Click on a magazine to view it within your browser. At home. Your Phone. Your Tablet.
- $\triangleright$  Read articles in text view.
- $\triangleright$  Download popular magazines and read offline.
- $\triangleright$  Organize your magazines by date or title.
- $\triangleright$  Browse magazines using the Table of Contents. Click on a topic to go right to its page.
- $\triangleright$  Page thumbnails can be used as shortcut s.
- $\triangleright$  Track the percentage of magazines read.
- $\triangleright$  SEARCH Flipster's home screen by title name.
- $\triangleright$  BROWSE by Category, Latest Issues, and All Issues.
- $\triangleright$  Create a basic keyword search.

Pasco County Library System **Department of the County Act of the County County County County Act of the County County County Act of the County County County County Act of the County County County County County County Count** 

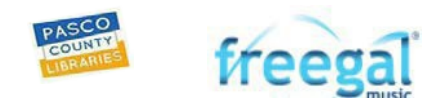

**freegal** is a music service that Pasco County Library System subscribes to, offering songs and music videos free to patrons with an active Pasco County Library System card. Each card holder can stream 3 hours of songs per day (21 hours per week.) Also, patrons can permanently download 3 songs per week (12 per calendar month).

**To register:**

**Mobile:** Download the mobile app: say "OK" \* to *Find Your Location*, enter your zip code, and select Pasco County Library from the list given. Allow freegal to know your location, to narrow the library choice list.

Website: On ou[r website, c](https://www.pascolibraries.org/)lick eContent > Digital Resources > freegal: click 'log in', enter your 13-digit library card#, its password/pin (your last name in CAPITAL LETTERS)

**To use**:

- ▶ A valid PCLS card is needed. Restrictions are: expired, non-verified, and reciprocal borrower status, or fines of \$5+. New cards can take 24 hours.
- $\triangleright$  Log in to the website with a library card# and its password.
- $\triangleright$  A download counter & streaming time remaining are located at the top of the main page.
- Downloads:
	- $\geq$  3 songs per week, 12 per calendar month.
	- $\triangleright$  Music videos: 1 video = 2 downloads.
	- Audiobook tracks: 1 track = 1 download. Example: a 6-track book spans 2 weeks.
	- Can be re-downloaded 2ce without 'charge' up to 2 times. Backing up your files to the cloud or to your computer is recommended.
	- $\triangleright$  Are captured on your device/computer that you keep permanently.
- $\triangleright$  Streaming:
	- $\triangleright$  Stream up to 3 hours of songs per day, 21 hours each week, while being connected to the internet/Wi-Fi.
	- $\triangleright$  Create your own playlists or simply use a featured playlist already created on the homepage.
	- $\triangleright$  Use the search function, browse option, and Help features.
- $\triangleright$  Sidebar:
	- The *Home* page has featured albums, songs, playlists, music videos, audiobooks &artists.
	- The *Browse* page has what's trending, new arrivals, genres, andmore!
	- The *My Music* page has your playlists, wish lists, and all of your downloaded songs, music videos, &audiobooks.
- To create a playlist, go to *My Music |Playlists|(+).*Once named,search freegal. Next to each song name you can '*add to playlist*'. Share them!

**Tips**:

- $\triangleright$  Remember, if your library card password changes, use that new password for freegal.
- $\triangleright$  [FAQs](https://pasco.freegalmusic.com/settings/faq) are available 24/7. Go to the menu button (3 stacked dots at upper right). Or ju[st ask freegal for help! Clickhere!](https://pasco.freegalmusic.com/settings/need-help)
- Still need help? Call Pasco County Libraries Services @ 727-861-3160 M-F, or any branch.

Pasco County Library System **Department of the County County County County County County County County County** County County County County County County County County County County County County County County County County

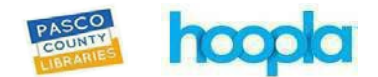

**hoopla** is a web & mobile digital media service that Pasco County Library System subscribes to, offering a variety of content – music, movies, audio books, comics, eBooks, TV shows, and videos – free to all of our patrons who have an active Pasco County Library System Card. Use that information to sign up.

#### **To register**:

- 1. Go to our website [www.pascolibraries.org](https://www.pascolibraries.org/) > eContent > Digital Resources > **hoopla**. Or download the **hoopla** mobile app (watch the [video\)](https://www.youtube.com/watch?v=rbs0g-z1Frk&list=PLgPMx43BQmqHh_0YblgIlRqbEMdpSZOgg).
- 2. Click GET STARTED.
- 3. Enter an email username & password. They do not have to be connected to your library account.
- 4. Choose your library Pasco County Library System. Click Next.
- 5. Enter your library card number and password ("PIN"). Your number is on the back of your card (no spaces.) Your password is your last name in CAPITAL letters, unless you have changed it.

#### **To use**:

- A valid PCLS card is needed. Restrictions are: expired, non-verified, and reciprocal borrower status, or fines of \$5+. New cards can take 24 hours.
- $\triangleright$  Sign in with your email and password.
- $\triangleright$  You can borrow eBooks, audiobooks, comic and graphic novels, music and t shows. See tips below.
- $\triangleright$  Stay signed in to ensure access to all materials, including downloads.
- $\triangleright$  Borrow up to 12 items per month.
- $\triangleright$  Loans are automatically checked in.
- $\triangleright$  Loans periods are as follows:
	- $\circ$  Movies and TV shows = 3 days
	- $\circ$  Music = 7 days
	- o Audiobooks, eBooks, comics, & graphic novels = 21days

#### **Tips**:

- $\cdot$  Allow hoopla to know your location for ease of choosing your library when signing up
- Can't login? If your library card password changes, it will need to be changed in hoopla under SETTINGS > LIBRARY SETTINGS
- ◆ See hoopla HELP page for more tips on TV use, troubleshooting, and other support or use their 'Contact Us' option on the bottom of the main page.
- You can also call our Library Systemwide Services at 727-861-3160 M-F, or call or visit any branch.

Pasco County Library System **Decision County Act of the County Act of the County Act of the County Act of the County Act of the County Act of the County Act of the County Act of the County Act of the County Act of the Coun** 

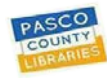

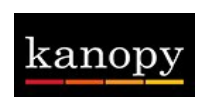

**Kanopy** is a movie service that Pasco County Library System subscribes to, offering free movies to patrons with an active

Pasco County Library System card. Stream up to 12 films each month on any device.

### **To register:**

- 1. On our website, click eContent > Digital Resources > Kanopy, or installthe mobileapp.
- 2. Click SIGN UP on the upper right, and enter your name, an email account, andpassword.
- 3. Verify the email sent to yourinbox.
- 4. Select Pasco County Libraries.
- 5. Add your library account card# and itspassword.
- 6. A valid PCLS card is needed. Restrictions are: expired, non-verified, fines of\$5+, and reciprocal borrower status.

### **To use:**

- $\triangleright$  Each card holder has 12 play credits to use per month.
- $\triangleright$  Stream up to 12 films per month.
- $\triangleright$  Take up to 3 days to watch each film.
- When a quota is reached, the coming month will refresh your credit count.
- $\triangleright$  Play credits reset on the 1st of the month. A counter in the upper right corner, while logged in, shows how manyremain.
- $\triangleright$  Upon pressing <PLAY>, the film can be watched again and again without using a play credit.
- Access Kanopy from many device types, including iOS, Android, Apple TV, Roku, Chromecast, Fire tablet.
- $\triangleright$  Create playlists, view watch lists and history, make comments, and add memberships.
- $\triangleright$  Checkou[t Kanopy for Kids](https://www.kanopy.com/kids) while logged in to your account, and set parental controls.

### **Tips**:

- Remember, if your library card password changes use that new password for Kanopy.
- Need help? Check the Help Center for Kanopy support. Clic[k Support](https://help.kanopystreaming.com/hc/en-us/categories/200923998-For-Viewers) at the bottom of thepage.
- Still need help? Call Pasco County Libraries Services@ 727-861-3160 (M-F)or any PCLS [branch](https://www.pascolibraries.org/about-us/locations-and-hours/) Tue-Sat.

Pasco County Library System **Department County Library System** County Library System **October 2018** 

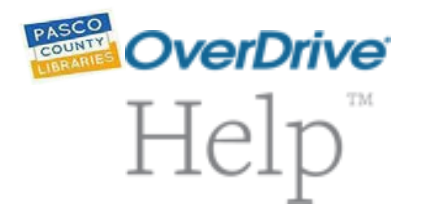

OverDrive has extensive resources to assist with your needs.

[OverDrive's](https://help.overdrive.com/#default) **[Help](https://help.overdrive.com/#default)** [Resources.](https://help.overdrive.com/#default) [Click here.](https://help.overdrive.com/#default)